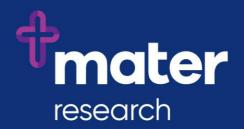

# Ethics Review Manager (ERM)

Quick guide for Mater Submissions

When creating forms, select the *Mater Misericordiae Ltd* option on the list of jurisdictions for submissions to **Mater HREC and RGO**.

## Ethics Application submissions to Mater Misericordiae Ltd Human Research Ethics Committee (MML HREC)

#### For **new Ethics applications** to MML HREC:

- create a new project
- select jurisdiction Mater Misericordiae Ltd
- select HREA as the Main Form

#### Quality Assurance/Exempt Application submissions to MML HREC

#### For new Quality Assurance or Exempt applications to MML HREC:

- create a new project
- select jurisdiction Mater Misericordiae Ltd
- select Mater Quality Assurance and Exempt Research Form as the Main Form

#### SSA submissions to Mater Research Governance Office (Mater RGO)

For **new SSA submissions to Mater RGO where the reviewing HREC is an ERM user** (i.e. MML HREC, Queensland Health and Health Victoria Ethics Committees):

- create a sub-form of the HREA
- select jurisdiction Mater Misericordiae Ltd
- select Mater Site Specific Assessment

#### For new SSA submissions to Mater RGO where the reviewing HREC is <u>not</u> an ERM user:

- confirm your project does not already exist in ERM (contact the <u>Mater Research</u> <u>Governance Office</u>)
- create a new project
- select jurisdiction Mater Misericordiae Ltd
- select MDF as the Main Form, complete and submit
- create the Mater SSA form as a sub-form of the MDF1

## Submission of post-approval forms to MML HREC and Mater RGO

All post-approval forms (Amendments, Progress and Final Reports, Serious Adverse Event forms and other safety reports) for submission to Mater are created as sub-forms of the main form in ERM (HREA or DM HREC or MDF or QA/Exempt form). If submitting to both MML HREC and Mater RGO, only a single submission is required for review by both offices.

## **Authorised Prescriber Application submissions to MML HREC**

#### For **new Authorised Prescriber applications** to MML HREC:

- create a new project
- select jurisdiction Mater Misericordiae Ltd
- select Mater Authorised Prescriber Form as the Main Form

<sup>&</sup>lt;sup>1</sup> MDF is Minimal Dataset Form. It collects the minimum amount of data and the already completed ethics application form to allow you to create an SSA as a sub-form. See the ERM Help for further details.

# Early Phase Clinical Trial Risk Assessment submissions to the Early Phase Clinical Trial (EPCT) Expert Advisory Committee (EAC)

For submission of Early Phase Clinical Trial Risk Assessments to the EPCT EAC:

- create a new project
- select jurisdiction Mater Misericordiae Ltd
- select Early Phase Clinical Trial Risk Assessment as the Main Form

#### Contact us

Please contact the relevant Mater Research Compliance Office if you have any questions:

- Mater HREC Office: <u>research.ethics@mater.uq.edu.au</u>
- Mater RGO: <u>research.governance@mater.uq.edu.au</u>
- Mater Early Phase Clinical Trial EAC Office: <a href="mailto:research.earlyphaseeac@mater.ug.edu.au">research.earlyphaseeac@mater.ug.edu.au</a>